# **Sonstige Programme**

Die Installation der folgenden Programme ist zu prüfen - nicht sklavisch abzuarbeiten. Manche der hier vorgestellten Tools machen nicht für jeden User Sinn.

# **Händisch zu installieren**

Die folgenden Pakete können direkt installiert werden, weil so aktuellere Versionen verwendet werden können:

- Veracrypt: <https://www.veracrypt.fr>
- Truecrypt:<https://www.heise.de/download/product/truecrypt-25104>(Veracrypt zu nutzen wäre besser!)
- Xmind: <https://www.xmind.net>
- LibreOffice: <https://www.libreoffice.org/>

Fehlende Abhängigkeiten nach der Installation an Bord holen:

sudo apt-get install -f

# **Backup**

Sollte eine USB Platte vorhanden sein und als Backupmedium genutzt werden, dann ist diese hierfür zu konfigurieren - das Programm selbst selbstverständlich auch.

```
sudo apt-get install backintime-gnome # Gnome und Unity als Desktop
sudo apt-get install backintime-kde # KDE als Desktop
```
Die externe Platte ist mit EXT4 zu formatieren, damit BackinTime richtig rund läuft. Weitere Informationen zu diesem Programm sind hier zu finden: [http://wiki.ubuntuusers.de/Back\\_In\\_Time](http://wiki.ubuntuusers.de/Back_In_Time)

# **Cloud Services**

## **Nextcloud**

Ein Nextcloud-Client ist meist in den Repos zu finden (als kompatibler owncloud-client)

sudo apt-get install owncloud-client

Besser ist es, man nutzt das entsprechende Repo:

<https://launchpad.net/~nextcloud-devs/+archive/ubuntu/client>

# **Desktopsuchmaschine**

Desktopsuchmaschinen durchsuchen den Inhalt der lokalen Dokumente und stellen aus diesen Indizes zusammen. Die auf Xapian als Datenbank für den Index setzende Maschine Recoll kann empfohlen werden. Recoll benötigt eine ganze Menge von Hilfsprogrammen, um an den Inhalt diverser Dateitypen heran zu kommen und diesen in die interne Datenbank zu übernehmen.

Installation von **Recoll**:

sudo apt-get install recoll

Recoll muss in der Grundkonfiguration händisch zur Indizierung durch den Befehle recollindex angeregt werden - beherrscht aber auch einen Daemon Modus, wird es mit recollindex -m gestartet.

Die im Kontext von recoll brauchbaren **Hilfsprogramme** für das Einlesen diverser Dateiformate sind (mindestens) die folgenden:

sudo apt-get install antiword unrtf libimage-exiftool-perl catdoc pstotext python-chm python-mutagen untex python-excelerator libxslt1-dbg wv libwpdtools libimage-info-perl libid3-tools aspell-de aspell-de-1901 unzip unrar p7zip-full catdvi

Dabei kann auch **pip** oder **pip3** an Bord geholt werden, um erweitere Funktionen von Recoll verwenden zu können. Dieses Programm erlaubt z.B. die direkte Installation für die Indexierung von EPUBs aus den Python Repositories:

sudo pip install epub sudo pip3 install epub

PIP / PIP3 wird hier näher erläutert:<https://wiki.ubuntuusers.de/pip/>

Ein

recollindex

erstellt nach der Konfiguration den Index, der sich anschließend durchsuchen lässt. Der Prozess kann automatisiert werden (in der Programmoberfläche einstellbar).

# **Vermischtes**

## **Astronomie**

An **Astronomie** Interessierte können sich die folgenden Pakete ziehen:

sudo apt-get install stellarium celestia-common-nonfree celestia-gnome

### **exFAT**

Ab Windows XP lassen sich USB Sticks mit exFAT formatieren, das die Dateigrößenbeschränkung von 4GB aufhebt.

sudo apt-get install exfat-fuse exfat-utils

Mounten, Lesen, Schreiben und Formatieren gehen nun auch für exFAT Geräte.

### **Fernwartung**

Auf Wunsch kann Fernwartungssoftware installiert werden, die unabhängig von den Einstellungen des heimischen Routers funktioniert:

<http://www.teamviewer.com/de/download/index.aspx>

Fortgeschrittene Benutzer konfigurieren ihren Router über einen Dyn DNS Anbieter und eine Portweiterleitung so, dass der Fernzugriff unabhängig von proprietärer Software möglich ist.

### **Fonts**

Um bei Verwendung von Libre/OpenOffice weniger Layout-Probleme beim Import von DOCX, PPTX oder XLSX Dokumenten zu haben, empfiehlt sich die Installation der folgenden Schriftarten:

sudo apt-get install fonts-crosextra-carlito fonts-crosextra-caladea

Informationen zur Feinjustierung (Ersatzschriftarten in LO angeben etc.): <https://wiki.debian.org/SubstitutingCalibriAndCambriaFonts>

## **Geographie**

**Speleologen** ziehen sich noch [Therion:](http://therion.speleo.sk)

sudo apt-get install therion therion-doc therion-viewer

Der Client für **OpenStreetMap**, Merkaartor, ist bei neueren Ubuntu-Versionen in den Repos zu finden, allerdings nicht immer super aktuell:

sudo apt-get install merkaartor

Wer andere, aktuellere Versionen haben will, kann sich über diese Seite über die Quellen informieren: <http://merkaartor.be/wiki/merkaartor/Runterladen>

Alternativ kann als Editor für OSM Daten auch das Java Programm JOSM eingesetzt werden. Eine Beschreibung zur einfachen Installation befindet sich im Wiki bei Ubuntuusers: <http://wiki.ubuntuusers.de/JOSM#Inoffizielle-Quellen>

sudo apt-get install josm

## **LaTeX**

Seit DP im Haus ist, wird auch LaTeX zunehmend interessant

sudo apt-get install texmaker texlive texlive-doc-de texlive-latex-extra texlive-lang-german

texmaker empfiehlt

netpbm psutils tetex-extra texlive-latex-extra

das muss DP aber zuerst mal testen.

#### **Mail**

Thunderbird ist der **Mailclient** der Wahl für die professionelle Mailbearbeitung. Die folgenden AdOns helfen bei der täglichen Arbeit (Verschlüsselung, Kalender):

sudo apt-get install enigmail xul-ext-lightning

Wenn große Mailarchive zu pflegen sind, kann ein lokaler IMAP Server Entlastung für den Nerd<sup>[1\)](#page--1-0)</sup> bringen. Außerdem hilft ein lokaler **Mailserver** bei der Systempflege:

sudo apt-get install mail-stack-delivery mailutils

#### **Mathe und Statistik**

Die folgenden Programme können für **Mathematiker** und **Statistiker** mit installiert werden:

sudo apt-get install drgeo kbruch sudo apt-get install gretl pspp kmplot qtiplot

```
sudo apt-get install wxmaxima rkward r-base r-recommended root-system #
Achtung: Profisysteme
```
Damit sind nicht nur einige Übungsprogramme bzw. praktische Helferlein für das Erstellen von Diagrammen und Korrelationsanalysen an Bord, sondern mit wxmaxima auch ein CAS.

Zu **Geometrie-Software** siehe hier: <http://wiki.ubuntuusers.de/Geometriesoftware>

**GeoGebra** ist in neueren Ubuntu Versionen in den Repos zu finden.

```
sudo apt-get install geogebra-gnome
sudo apt-get install geogebra-kde
```
**GeoNext** muss als ZIP Archiv von den folgenden Seiten herunter geladen und dann über das im Paket enthaltene Skript installiert werden. Den Menüeintrag muss man sich dann selbst anlegen:

<http://geonext.uni-bayreuth.de/index.php?id=2277>

### **Media**

Wer die volle **Multimediapackung** - neben den Medibunturepos - haben will, kann sich für Ubuntu die Programme aus UbuntuStudio dazu installieren, die über Metapakete verfügbar sind:

sudo apt-get install ubuntustudio-icon-theme ubuntustudio-graphics ubuntustudio-video ubuntustudio-audio-plugins ubuntustudio-audio

#### **Bildbearbeitung**

Wer für Ubuntu 12.04 aufwärts den jeweils aktuellesten **GIMP** haben will, kann sich diesen über ein PPA installieren:

sudo add-apt-repository ppa:otto-kesselgulasch/gimp sudo apt-get update sudo apt-get install gimp

Wer seinen GIMP mit weiteren Filtern versorgen will und auch Videobearbeitung betreibt:

sudo apt-get install gimp-gmic gimp-gap

Wer eine Foto-Workflow Packung auch für die Bearbeitung von RAW Daten (ähnlich Adobe Lightroom) haben will, weil ihm DigiKam nicht ausreicht, sollte sich **Darktable** ansehen:

#### <http://www.darktable.org/install/#ubuntu>

Wer Bilder (und auch PDFs) mit Hilfe von Skripten bearbeiten will, sollte sich **imagemagick** installieren, das darüber hinaus auch wichtig für die Effektfilter von Shutter ist:

sudo apt-get install imagemagick

Wer immer die neueste **Inkscape** Version benutzen will, was für Medienschaffende zu empfehlen ist, wird im PPA des Projektes fündig:

```
sudo add-apt-repository ppa:inkscape.dev/stable
```
**Chat**

Für XMPP Chats empfohlen (unterstützt OMEMO Verschlüsselung):

```
sudo apt-get install gaim
```
Konten gibt es u.a. hier <https://wiuwiu.de/> und da <https://trashserver.net/>und dort <https://tchncs.de/xmpp>

### **EPUB**

Wer selbst an EPUB bastelt oder diese konvertieren will, sei auf die folgenden Programme hingewiesen:

sudo apt-get install calibre calligra

Details zum ePUB-Editor Sigil bietet die folgende Seite: <http://wiki.ubuntuusers.de/Sigil>

Details zur Calligra, das erst ab Ubuntu 13.10 aktuell genug ist, um ePUBs zu erstellen, bietet diese Seite:<http://www.calligra-suite.org/>

### **Konvertierung**

Ebenfalls sinnvoll kann die folgende GUI traGtor für ffmpeg sein, die über die folgende Webseite bezogen werden kann: <http://mein-neues-blog.de/tragtor-gui-for-ffmpeg/>

#### **Musiker**

Für Musiker sind die folgenden Programme noch zusätzlich interessant:

sudo apt-get install musescore lmms ardour rosegarden beast canorus denemo lilypond mixxx

#### **Videobearbeitung**

Das Programm kdenlive ist meist schon installiert. Hier noch einige Pakete für die Bearbeitung von DV Material (von Kameras):

```
sudo apt-get install kino ffmpeg2theora lame mjpegtools sox vorbis-tools
```
Für über FireWire angeschlossene Kameras die folgenden Hinweise beachten: <http://wiki.ubuntuusers.de/FireWire#FireWire-Geraete-nutzen>

## **Netz und Nerd**

Für **private Netze** fehlt noch, damit der Rechner im Katastrophenfall auch von Außen zu erreichen ist und als NFS Client arbeiten kann:

sudo apt-get install openssh-server nfs-common

Wer auch den NFS Server dazu braucht, installiert sich

sudo apt-get install nfs-kernel-server

Die folgenden Programme machen für **Netzwerker** Sinn:

sudo apt-get install wireshark ettercap-graphical zenmap traceroute wavemon etherape terminator network-manager-openvpn traceroute whois pwgen

Um Wireshark auch als normaler Benutzer verwenden zu können:

sudo dpkg-reconfigure wireshark-common sudo usermod -a -G wireshark \$USER

Dropdown Shell (ähnlich wie in Quake):

sudo apt-get install yakuake #KDE sudo apt-get install guake #Gnome

Für **Webwerker**, die nicht nur einen Browser benötigen und gelegentlich auch Anleitungen für Andere erstellen, könnten die folgenden Programme hilfreich werden:

```
sudo apt-get install flameshot imagemagick gtk-recordmydesktop libdvdcss2
pdfmod
sudo apt-get install chromium-browser pepperflashplugin-nonfree rekonq dwb
konqueror
```
Als alternatives Screenshot-Programm zu Flameshot ist ksnip zu empfehlen: <https://sourceforge.net/projects/ksnip/>

Sonstiges:

sudo apt-get install mc wine alien vim build-essential gcc dkms xinetd

Informationen über die Bearbeitung von PDF-Dateien sind hier: <http://wiki.ubuntuusers.de/pdf#PDF-Dateien-bearbeiten>

Opera ist hier: <http://deb.opera.com/>

## **OCR**

Klappt ganz wunderbar mit Tesseract und OCRmyPDF:

```
sudo pip3 install --upgrade pip
sudo pip3 install ocrmypdf
sudo apt install ghostscript qpdf libxml2 tesseract-ocr tesseract-ocr-deu
pngquant unpaper
```

```
ocrmypdf --rotate-pages --deskew --remove-background -l deu input.pdf
output.pdf
```
Gutes Script: <https://codeberg.org/DecaTec/OCRmyFiles/raw/branch/master/OCRmyFiles.sh>

## **Oracle Java**

Wie eine aktuelle Java Packung installiert wird, steht [hier](http://blog.flexion.org/2012/01/16/install-sun-java-6-jre-jdk-from-deb-packages/) das sich [hierauf](https://github.com/flexiondotorg/oab-java6) bezieht.

Im Grunde wird bei dem oben beschriebenen Weg das Oracle Paket zu einem lokalen Java Repository hinzugefügt und dann aus diesem installiert.

```
cd \sim/
wget https://raw.github.com/flexiondotorg/oab-java6/master/oab-java6.sh -O
oab-java6.sh
chmod +x oab-java6.sh
sudo ./oab-java6.sh
```
Oder über diesen Service bei W8: <http://www.webupd8.org/2012/01/install-oracle-java-jdk-7-in-ubuntu-via.html>

## **Programmierung**

Die folgenden Pakete helfen beim **Programmieren** evtl. weiter:

```
sudo apt-get install gambas2 lazarus eric
sudo apt-get install meld regexxer vim #Gnome, Unity
sudo apt-get install kompare regexxer vim #KDE
```
Für die **schulinterne Programmierabeit** sollten noch an Bord:

sudo apt-get install eclipse g++ subversion

## **Sicherheit**

Zu diesem Thema bitte den folgenden Bereich im Wiki beachten: [Sicherheit](https://www.kvfg.net/wiki/doku.php?id=sonstiges:misc:fobi:sicherheit)

#### **E-Mail-Verschlüsselung**

E-Mails können mit GnuPG verschlüsselt werden, das man sich für Thunderbird wie folgt installiert:

sudo apt-get install thunderbird thunderbird-locale-de enigmail

#### **Passswort-Tresor**

Als Passwort-Tresor ist keepassxc zu empfehlen:

sudo apt-get install keepassxc

#### **Virenscanner**

Sollten regelmäßig Dateien mit Windowsnutzern ausgetauscht werden oder sollte wine (ein Windowsemulator) benötigt werden, dann schadet die Installation eines Virenscanners nicht, auch wenn der unter Linux sonst nix zu tun hat:

sudo apt-get install clamav clamav-freshclam clamtk

Kurzhinweis zur Bedienung - ein ausführlichere Einführung ist [hier:](http://wiki.ubuntuusers.de/ClamAV)

Update der Signaturen mit:

sudo freshclam

- Alle Optionen liefert die Manpage:<http://linux.die.net/man/1/clamscan>
- Die grafische Oberfläche clamtk erlaubt mit Nutzerrechten gestartet keine Signaturupdates. Diese ist unter /Anwendungen / Systemwerkzeuge /Virsu Scanner zu finden.

Ein

clamscan -ri .wine/

durchsucht dann das Verzeichnis von wine nach Viren.

#### **Spiele**

Sollte die verbaute Grafikkarte des Rechners über proprietäre Treiber (NVidia / AMD) angesprochen werden können oder es sich um eine aktuelle Intel-Karte handeln (Kontrolle unter {System} {Systemverwaltung} {Hardwaretreiber}) dann können noch die folgenden jugendfreien Spiele installiert werden:

sudo apt-get install supertux supertuxkart planetpenguin-racer planetpenguin-racer-extras torcs kbattleship

Heute holt man sich die Spiele wohl bei denen hier: <https://store.steampowered.com/linux>aber es hat auch noch genug andere Quellen, die man sich er-google-n kann.

## **Textverarbeitung und Office**

Ubuntu bringt eine jeweils zum Erscheinungszeitpunkt aktuelle Version von **LibreOffice** mit und pflegt in diese auch alle Sicherheitsupdates ein. Wer auf bleeding edge steht und immer die aktuellste Entwicklerversion benutzen möchte, muss / kann sich diese händisch installieren.

Zuerst muss allerdings das schon vorinstallierte LibreOffice weg:

```
sudo apt-get remove libreoffice-*
sudo apt-get clean ; sudo apt-get autoremove
```
Dann lädt man sich hier die aktuellste LibreOffice Version herunter: <http://de.libreoffice.org/>und achtet darauf, dass die Entwicklerversion nicht unter dem ersten Download-Button zu finden ist! Man muss auf der Seite nach unten scrollen um die als nicht-stabil gekennzeichnete Version zu holen.

Die drei heruntergeladenen TGZ Archive (LibreOffice, deutsche Benutzeroberfläche und deutsche lokale Hilfe) entpackt man. In den ausgepackten Ordnern befinden sich Unterverzeichnisse mit dem Namen DEB. Den Inhalt dieser Unterverzeichnisse schiebt man in ein anderes Verzeichnis, so dass sich dort nun alle \*.deb Pakete für die Installation von LibreOffice befinden. In diesem Verzeichnis wird die Installation nun angestoßen:

sudo dpkg -i \*.deb sudo apt-get install -f

Im Normalfall übernimmt LibreOffice beim ersten Start die Einstellungen aus dem lokalen Benutzerverzeichnis unter .config/libreoffice/Versionsnummer und passt diese an.

Wer eine Fritzbox mit eingebautem FAX hat, kann auch direkt aus jedem Programm unter Ubuntu Faxe verschicken. Das nötige Programm nennt sich **Roger Router** und wird hier zur Verfügung gestellt: <http://de.tabos.org/home>

Roger Router richtet einen lokalen Drucker ein der die Schnittstelle zum Fax zur Verfügung stellt.

Die Installation von Roger Router und die Konfiguration der FritzBox ist kein Kinderspiel. Hier ist eine Beschreibung zu finden: <http://ffgtk.dschaerf.de/>

## **Virtuelle Maschinen**

#### Empfohlen:<http://www.virtualbox.org>

Das Virtualbox-Repo sollte in die /etc/apt/sources.list eingetragen werden, um Updates zu erleichtern.

#### **Nicht vergessen:**

Virtualbox fordert schon im Rahmen der Installation die Konfiguration der Gruppenzugehörigkeit

vboxusers ein, die sofort nach Beendigung der Installation noch vor dem ersten Start erfolgen muss.

sudo usermod -a -G vboxusers \$USER

Evtl. will man aus dem Programm heraus das Virtualbox ExtensionPack für USB2 installieren:

<https://www.virtualbox.org/wiki/Downloads>

[1\)](#page--1-0)

Normaluser dürften hiermit eher überfordert sein. Nachfragen!

From: <https://www.kvfg.net/wiki/>- **KvFG Wiki**

Permanent link: **<https://www.kvfg.net/wiki/doku.php?id=projektdoku:installation:sonstiges&rev=1579361799>**

Last update: **2020/01/18 16:36**

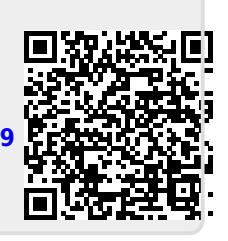